## Instrukcja obsługi **AFERGUSON**

## FK-Series

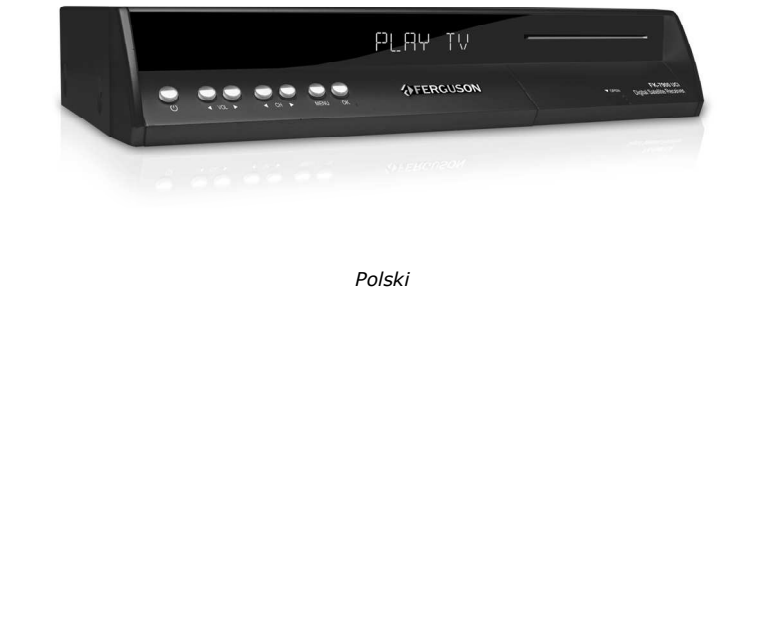

**6 STEREO O GOAXIAL IDITICAL TIME (S)** 

MPEG<sup>2</sup>

DТO

**ODAUDIO EDG GSB** 

L)

.EL

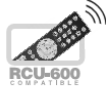

## OSTRZEŻENIE III

Odbiorniki satelitarne z serii FK-x900 umożliwiają nagrywanie na zewnętrznych dyskach twardych HDD oraz pamięciach flash (pendrive). Jakkolwiek prawidłowe działanie nagrywania uzależnione jest od rodzaju podłączonej pamięci! Koniecznie przeczytaj poniższe ograniczenia.

## PAMIĘTAJ, śE:

1. Aby używać zewnętrznej pamięć podłączonej przez USB, pamięć ta musi obsługiwać standard USB 2.0. Dla prawidłowego, stabilnego nagrywania i odtwarzania wymagane są pamięci o prędkości zapisu 9.0MB/s lub szybsze. Wolniejsze dyski twarde i pamięci flash mogą nie funkcjonować, mieć problemy z nagrywaniem objawiające się zacinaniem obrazu lub nie działać w ogóle!!!

2. Prawidłowo działają tylko dyski z jedną partycją podstawową w formacie FAT32. Jeśli nie posiadasz takiego formatu przygotuj dysk w komputerze przed podłączeniem do odbiornika.

3. Silnie sfragmentowane, lub zapełnione w dużym stopniu pamięci również mogą nie działać płynnie i prawidłowo.

4. Zewnętrzne dyski twarde HDD muszą posiadać własne zasilanie, wbudowany w FK-x900 port USB nie jest w stanie dostarczyć wystarczającego zasilania.

### UWAGA

1. Pod Ŝadnym pozorem nie wolno odłączać urządzenia USB od odbiornika w trakcie nagrywania lub odtwarzania. Odłaczenie w trakcie pracy może spowodować uszkodzenie odbiornika i/lub pamięci flash oraz spowoduje uszkodzenie zapisywanych na nim danych.

2. Nie dotykać pracującego urządzenia a zwłaszcza złącza USB wilgotnymi lub mokrymi rękoma. Grozi to porażeniem prądem i trwałym uszkodzeniem odbiornika!

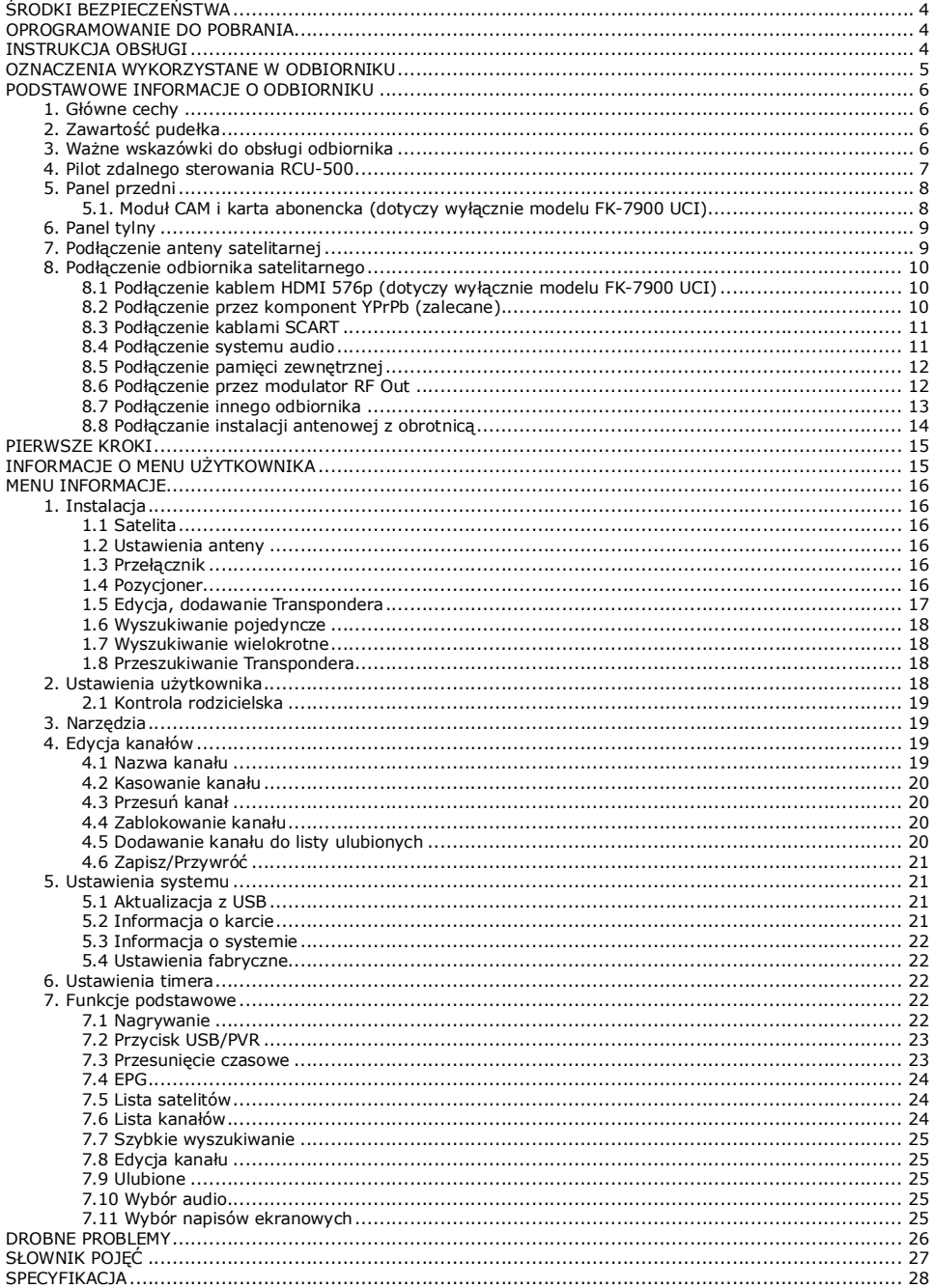

#### ŚRODKI BEZPIECZEŃSTWA

Prosimy o dokładne zapoznanie się z instrukcją obsługi i zawartymi w niej zaleceniami. Pamiętaj również o prawidłowym ustawieniu anteny satelitarnej!

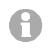

Proszę uważnie zapoznać się z instrukcją obsługi przed pierwszym uruchomieniem sprzętu.

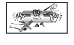

Aby uniknąć porażenia prądem nie otwieraj nigdy obudowy. Uszkodzenie plomby gwarancyjnej powoduje utratę gwarancji.

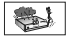

Odłącz urządzenie od sieci podczas burzy lub gdy nie będzie używane przez dłuższy  $czas.$  Pamiętaj, że gwarancja nie obejmuje uszkodzeń urządzenia, które są spowodowane uderzeniem pioruna.

Nie wystawiać odbiornika na bezpośrednie działanie promieni słonecznych. Trzymać z daleka od źródeł ciepła i od wilgotnego otoczenia. Nie zasłaniać otworów wentylacyjnych, tak aby zapewnić prawidłową cyrkulację powietrza.

Ustaw odbiornik w pozycji poziomej, na płaskiej, równej i stabilnej powierzchni.

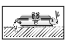

Jeśli przenosisz odbiornik z ciepłego pomieszczenia do zimnego i na odwrót odczekaj min. 1 godzinę przed włączeniem do prądu. W przeciwnym wypadku mogą wystąpić problemy.

Urządzenie należy trzymać z daleka od wazonów, butelek, akwariów I innych źródeł wody w celu uniknięcia uszkodzenia. Nie należy dotykać wtyczki zasilania gołymi rękoma.

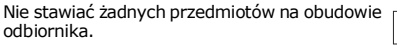

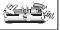

 $-10.5$ 

Przed rozpoczęciem czynności konserwacyjnych lub instalacyjnych należy odłączyć odbiornik od sieci elektrycznej. Do czyszczenia odbiornika nie należy stosować alkoholu ani płynów zawierających amoniak. W razie potrzeby czyścić za pomocą miękkiej, niestrzepiącej się szmatki zwilżonej łagodnym roztworem wody z mydłem.

Nie podłanczaj żadnych kabli kiedy wtyczka zasilania jest w gniazdku. Sprawdź czy masz sprwne kable. Kable uszkodzone mogą spowodować pożar. Proszę wyłączyć odbiornik z zasilania przy podłączaniu okablowania.

#### OPROGRAMOWANIE DO POBRANIA

Firma Ferguson wykorzystał wszystkie dostępne jej możliwości, aby dostarczyć użytkownikom aktualizacje oprogramowania, pozwalające zapewnić możliwie najnowocześniejsze parametry odbiornika telewizji satelitarnej. Firma Ferguson zastrzega sobie prawo do wnoszenia poprawek, zmian lub modyfikacji oprogramowania stosowanego w odbiorniku telewizji satelitarnej na dowolnej podstawie i bez wcześniejszego powiadomienia o takich zmianach. Aktualna wersja oprogramowania dostępna jest na stronie internetowej http://www.ferguson-digital.eu

#### INSTRUKCJA OBSłUGI

Firma Ferguson wykorzystała wszystkie dostępne jej możliwości, aby zapewnić najbardziej aktualne informacje o swoich produktach. Firma Ferguson nie udziela gwarancji związanych z zawartością niniejszej instrukcji obsługi oraz zrzeka się wszelkich domniemanych gwarancji dotyczących wartości rynkowej lub przydatności jej do określonych celów. Zawarte tutaj informacje służą jako wskazówki pozwalające na użytkowanie i konserwację odbiornika.

Firma Ferguson zastrzega sobie prawo do wnoszenia poprawek, zmian lub tłumaczenia Instrukcji obsługi bez wcześniejszego powiadomienia o takich zmianach. Z tego względu zaleca się regularne odwiedzanie naszej witryny internetowej w celu uzyskania najnowszych informacji.

#### OZNACZENIA WYKORZYSTANE W ODBIORNIKU

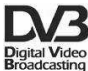

#### Logo Przekaz sygnału cyfrowego.

Logo to informuje, że odbiornik zgodny jest ze standardami DVB.

#### ASTA Ostrzeżenie ryzyko porażenia elektrycznego - nie otwierać.

Napis ten ostrzega przed otwieraniem obudowy odbiornika. Do otwierania obudowy upoważnieni są wyłącznie autoryzowani pracownicy serwisowi.

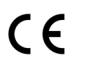

#### Logo CE.

Logo to informuje, że odbiornik zgodny jest z warunkami dyrektywy 89/336/EEC dotyczącej przestrzegania przez kraje członkowskie przepisów zgodności elektromagnetycznej oraz warunkami dyrektyw 73/23/EEC i 93/68/EEC dotyczących przestrzegania przez kraje członkowskie przepisów niskiego napięcia i bezpieczeństwa związanego z obsługa urządzeń elektrycznych.

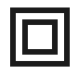

#### Logo podwójna izolacja.

Logo to informuje, że odbiornik jest urządzeniem bezpiecznym pod względem elektrycznym, o ile wykorzystywany jest zgodnie z zaleceniami określonymi w rozdziale dotyczącym bezpieczeństwa.

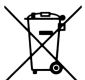

#### Bierzmy czynny udział w ochronie środowiska!

 $\checkmark$  Twoje urządzenie jest zbudowane z materiałów, które mogą być poddane ponownemu przetwarzaniu lub recyklingowi.

 $\checkmark$  W tym celu należy je dostarczyć do wyznaczonego punktu zbiórki.

#### PODSTAWOWE INFORMACJE O ODBIORNIKU

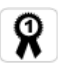

Ten odbiornik satelitarny jest efektywnym, zintegrowanym odbiornikiem SD. Posiada dużą pamięć kanałów z funkcją szybkiego wyszukiwania. Odbiornik jest zdecydowanie najlepszym wyborem jeśli chodzi odbiorniki cyfrowej telewizji satelitarnej.

#### 1. Główne cechy

- $\checkmark$  Funkcja USB PVR nagrywanie programów na zewnętrznej pamięci USB
- Cyfrowe optyczne wyjście dźwięku S/PDIF
- $\checkmark$  Wyiście Component (YPbPr)
- $\checkmark$  Elektroniczny Przewodnik Programów (EPG)
- Obsługa teletekstu i napisów ekranowych
- $\checkmark$  Wielojęzykowe menu ekranowe (OSD)
- $\checkmark$  Funkcja szybkiego wyszukiwania na liście kanałów
- Oddzielne listy kanałów ulubionych, telewizyjnych i radiowych
- Automatyczne, zaawansowane i ręczne wyszukiwanie kanałów
- $\checkmark$  Obsługa DiSEqC 1.0, 1.1, 1.2, Unicable oraz USALS
- Wgrywanie i edycja listy kanałów poprzez USB
- $\checkmark$  Czytnik kart dla płatnych telewizji
- $\times$  Modulator RF OUT

#### 2. Zawartość pudełka

Rozpakuj odbiornik i sprawdź czy wszystkie wymienione elementy znajdują się w zestawie

- $\checkmark$  1 x Pilot zdalnego sterowania (RCU-500)
- $\checkmark$  1 x Instrukcja użytkownika
- $\checkmark$  1 x Odbiornik telewizji satelitarnej

#### 3. Ważne wskazówki do obsługi odbiornika

Dzięki zastosowaniu menu ekranowego (OSD) uproszczona została obsługa odbiornika oraz zmnieiszona liczba klawiszy na pilocie. Wszystkie funkcje wyświetlane są na ekranie i mogą być sterowane mała ilościa klawiszy. Wspólne funkcie połączone są w jedno "MENU". Wybrana funkcja oznaczona jest kolorem. W zależności od wybranej opcji pokazane są "Klawisze funkcyjne": czerwony, żółty, zielony, niebieski i biały w postaci grafiki i opisu. Kolory przedstawiają różne funkcje w poszczególnych "Menu". Przez naciśnięcie na pilocie klawisza wybrana funkcja zostanie uruchomiona. Tzw. klawisze funkcyjne są aktywne tylko wtedy, gdy w odpowiednim polu jest Interfejs użytkownika umożliwia nawigacje w obrębie menu i funkcji na kilka sposobów. Bezpośredni dostęp do funkcji umożliwiają niektóre przyciski na pilocie. Przyciski są wielofunkcyjne, co oznacza, że ich funkcje zależą od wcześniej uaktywnionych elementów.

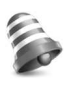

#### UWAGA:

Prosze pamiętać, że nowe oprogramowanie może zmienić funkcjonalność odbiornika. Zdjęcia i opisy zamieszczone w instrukcji mają charakter poglądowy. Jeśli zauważą Państwo błąd prosimy o jego zgłoszenie, dołożymy wszelkich starań aby go poprawić.

#### 4. Pilot zdalnego sterowania RCU-500

#### Z uwagi na fakt standaryzacji większość urządzeń marki Ferguson korzysta z tego samego pilota zdalnego sterowania RCU-500. Oznacza to, że nie wszystkie klawisze są wykorzystywane przez ten model urządzenia!!

#### POWER

Włączanie odbiornika lub przełączanie go w stan czuwania. **MUTE** <sup>®</sup>

Właczanie lub wyłaczanie dźwieku.

#### FORMAT  $\Box$

Przełaczanie różnych dostepnych proporcji obrazu.

#### **SAT &**

Zmiana aktywnego satelity dla listy kanałów.

#### TV/STB

Sterowanie przelotką SCART.

#### TV/RADIO %

Przełączanie pomiędzy listą programów telewizyjnych lub radiowych.

#### BACK

Przełączanie na poprzednio wyświetlany kanał.

#### EPG

Wyświetla elektroniczny przewodnik po programach.

#### **MENU**

Wyświetlanie głównego menu na ekranie.

#### **OK**

Wybór opcji w menu lub wyświetlenie listy kanałów.

#### INFO<sup>O</sup>

Wyświetla informacje o bieżącym programie.

#### VOL +, VOL–

Służy do dostosowania poziomu głośności (ciszej, głośniej). EXIT

Powrót do poprzedniego podmenu, wyjście z menu.

#### CH +, CH –

Przełączanie na następny lub poprzedni kanał.

#### **TEXT**

Włącza wyświetlanie teletekstu na ekranie, jeśli jest dostępny. AUDIO

Przełączanie wersji ścieżki dźwiękowej, jeśli jest dostępna.

#### SUB.T

Włączenie lub wyłączenie napisów ekranowych, jeśli są dostepne.

#### FIND

Szybkie wyszukiwanie kanałów według kolejnych liter nazwy.

#### EDIT

Wyświetla okno edycji bieżącego kanału

#### **OPT**

Obsługa funkcji Multifeed.

#### USB/PVR

Wyświetla menu obsługi USB o ile pamięć USB została podłączona.

#### FAV ⊕

Wyświetla wybór listy kanałów ulubionych.

#### REW, PLAY, PAUSE, FF, STOP, REC

Przyciski do obsługi funkcji nagrywania, odtwarzania oraz trybu przesunięcia czasowego.

#### PG DOWN, PG UP

Szybsze przewijanie o kilka pozycji w górę lub w dół.

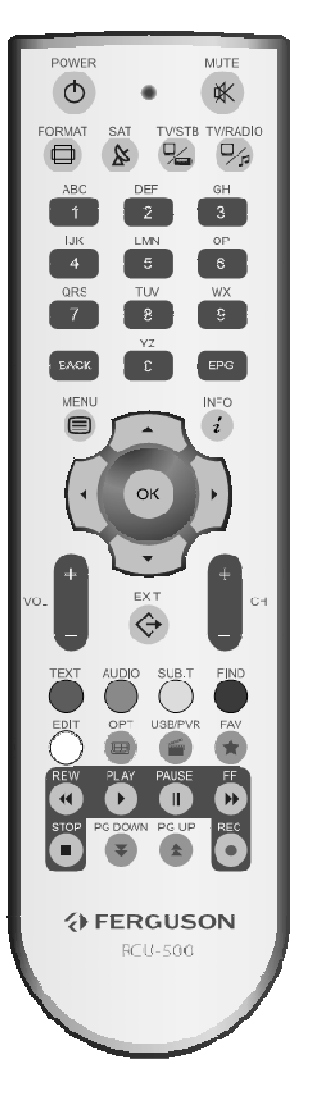

#### 5. Panel przedni

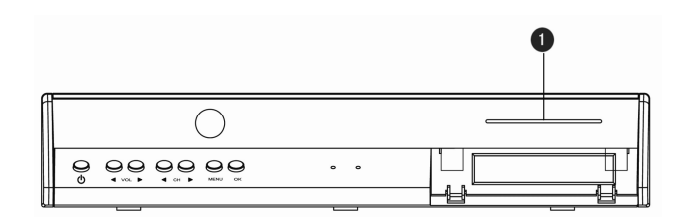

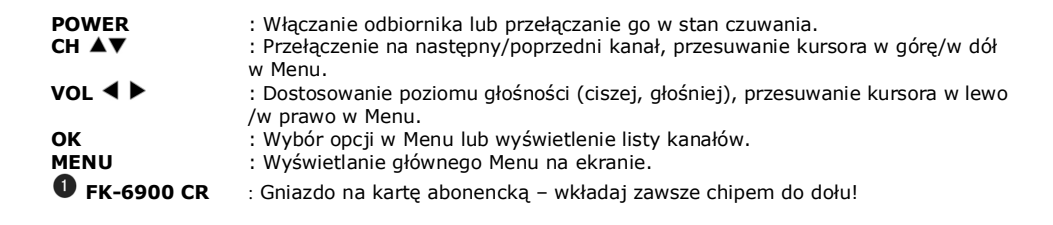

#### 5.1. Moduł CAM i karta abonencka (dotyczy wyłącznie modelu FK-7900 UCI)

Wkładanie modułu i karty abonenckiej

Moduł dostępu warunkowego wygląda jak karty PC (zwane PCMCIA) dla laptopów. Istnieją różne rodzaje Moduły CI, odpowiednie dla różnych systemów kodowania.

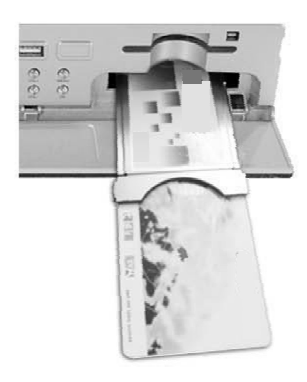

1. Najpierw wyłącz odbiornik.

2. Włóż karte abonencka do modułu dostepu warunkowego. 3. Otwórz klapke na przednim panelu i włóż moduł CI CAM do oporu do gniazda na przednim panelu po prawej. Jeśli chcesz wyjąć moduł CAM, proszę nacisnąć czarny przycisk obok gniazda CAM.

4. Po prawidłowym włożeniu, proszę włączyć odbiornik. Od tej chwili możliwe będzie oglądanie kanałów kodowanych dostępnych z tego modułu i karty.

Uwaga: Sprawdź czy karta abonencka została prawidłowo włożona do modułu. Niewłaściwe umieszczenie karty może spowodować uszkodzenie modułu warunkowego dostępu.

Ostrzeżenie: Nie próbuj usuwać lub wkładać modułu i/lub karty podczas, gdy odbiornik jest włączony!!!

#### 6. Panel tylny

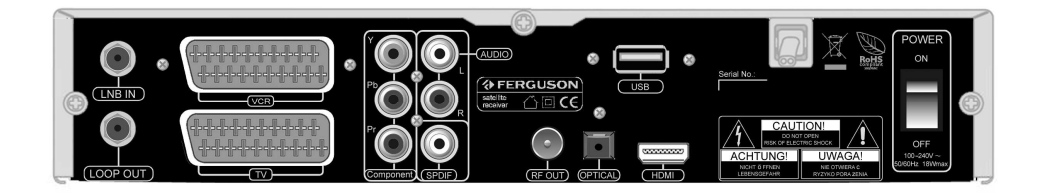

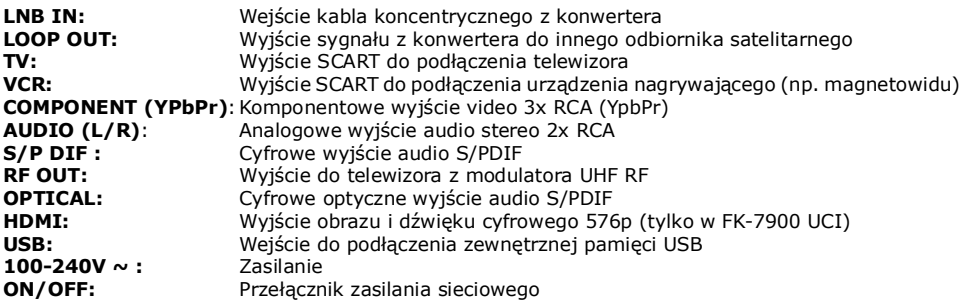

#### 7. Podłączenie anteny satelitarnej

W celu prawidłowego podłaczenia sprzetu zewnętrznego m.in. anteny satelitarnej i konwertera należy skorzystać z instrukcji instalacji lub z pomocy fachowca - instalatora!

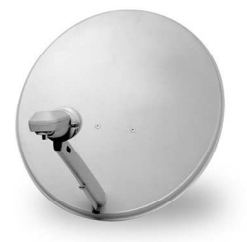

Precyzyjne ustawienie anteny jest podstawą dobrego odbioru. Nawet najlepsza antena, która jest źle wyregulowana będzie sprawiać problemy z jakością. Nawet niewielkie błędy ustawienia mogą uniemożliwić odbiór lub bardzo pogorszyć jego jakość. Przed instalacją, należy się upewnić, czy miejsce nadaje się do tego. Właściwy kierunek można wstępnie ustalić porównując z innymi antenami. Bezpośrednio przed anteną nie może być przeszkód zasłaniających sygnał dochodzący do czaszy! Gdy wybierzemy optymalne miejsce na antenę, przymocujemy i wstępnie ją ustawimy, trzeba ją jeszcze dokładnie wyregulować. Każda antena ma śruby regulacyjne umożliwiające korektę położenia w pionie i poziomie.

W tunerach cyfrowych regulacja jest trudniejsza. Nie może być mowy z ustawianiem na obraz, bo ten pojawia się pewnym opóźnieniem. Również wskaźniki dostępne w menu ustawień odbiornika zwykle też działają z opóźnieniem, więc regulacja może zająć dużo czasu i być bardzo niedokładna. Do ustawienia anteny niezbędny jest miernik sygnału antenowego. Miernik taki włącza się na przewód antenowy miedzy konwerterem, a odbiornikiem. Potwierdzi nam obecność napięcia przełączającego konwerter z tunera i pokaże wielkość sygnału dla napotkanych satelitów. Zachecamy do skorzystania z pomocy fachowca – instalatora!

#### 8. Podłączenie odbiornika satelitarnego

Poniższe rysunki pokazują połączenia kablowe dla TV i innych związanych z odbiornikiem urządzeń. Jeśli potrzebujesz jakiejkolwiek pomocy do podłączenia poszczególnych urządzeń, skontaktuj się z lokalnym dealerem.

#### 8.1 Podłączenie kablem HDMI 576p (dotyczy wyłącznie modelu FK-7900 UCI)

- 1. Podłącz antenę do wejścia LNB IN w odbiorniku.
- 2. Podłącz kabel HDMI do wyjścia w odbiorniku i wejścia w telewizorze.

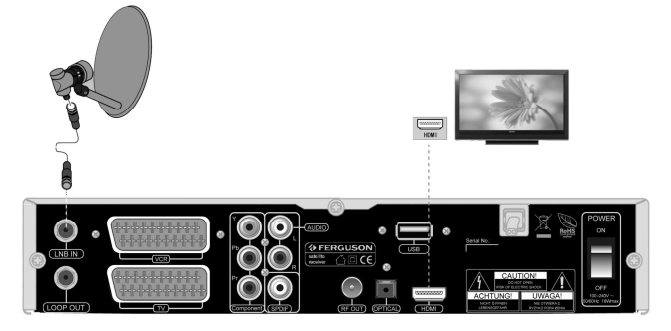

#### 8.2 Podłączenie przez komponent YPrPb (zalecane)

- 1. Podłącz antenę do wejścia LNB IN w odbiorniku.
- 2. Podłącz wizję i dźwięk pięcioma kablami cichych do TV.

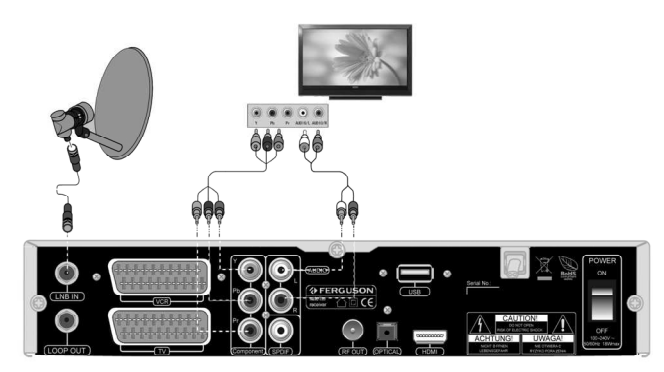

#### 8.3 Podłączenie kablami SCART

1. Podłącz antenę do wejścia ANT IN w odbiorniku.

2. Do dolnego portu zgodnie z opisem podłącz TV, a magnetowid, dvd lub inne urządzenie kaskadowo do górnego portu.

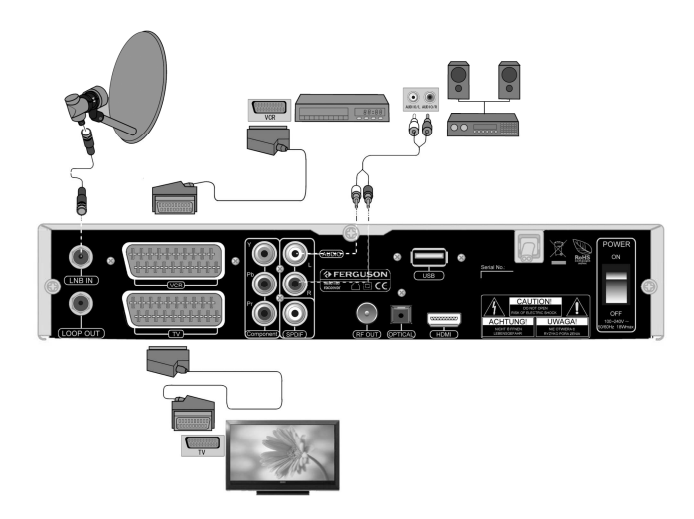

#### 8.4 Podłączenie systemu audio

1. Dźwięk cyfrowy (w tym przestrzenny jeśli jest nadawany) można uzyskać z dwóch gniazd: elektrycznego SPDIF lub optycznego OPTICAL. Poniższy rysunek przedstawia podłączenie SPDIF. 2. Dźwięk stereofoniczny możemy uzyskać podłączając lewy i prawy kanał kablami chinch (patrz rysunek powyżej)

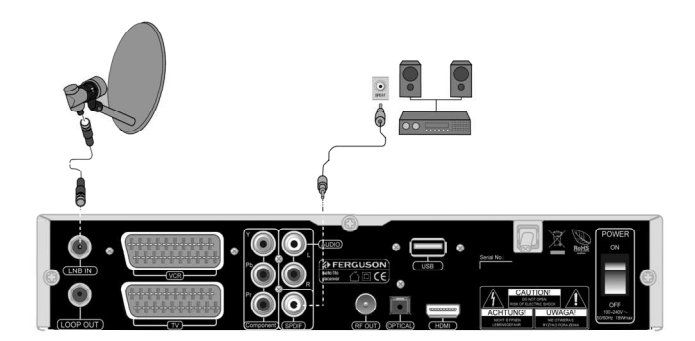

#### 8.5 Podłączenie pamięci zewnętrznej

1. Odbiornik obsługuje dowolny dysk twardy umieszczony w obudowie z własnym zasilaniem. Jedynym warunkiem jest założenie na dysku jednej podstawowej partycji i sformatowanie jej w systemie FAT32.

2. Zalecamy na bieżąco archiwizować dane na komputerze osobistym. Duża ilość plików z nagraniami może spowalniać prace z odbiornikiem (wolne ładowanie listy plików).

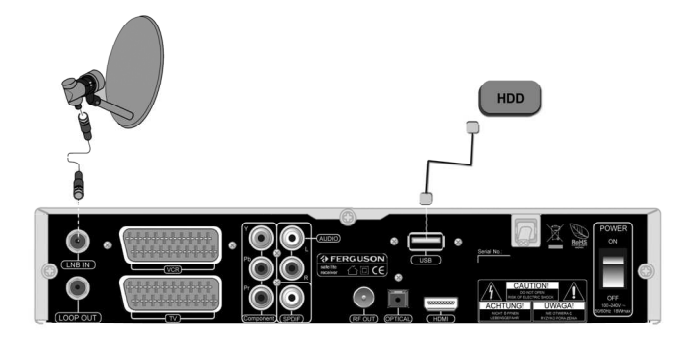

#### 8.6 Podłączenie przez modulator RF Out

- 1. Podłącz odbiornik z TV kablem antenowym.
- 2. Wyszukaj na TV kanał, na którym nadaje odbiornik.

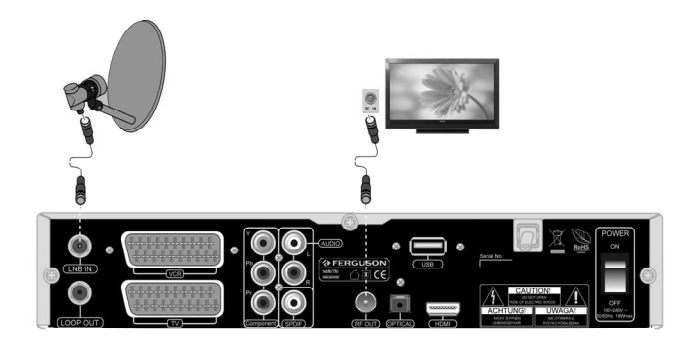

#### 8.7 Podłączenie innego odbiornika

1. Podłącz inny odbiornik jak na poniższym rysunku.

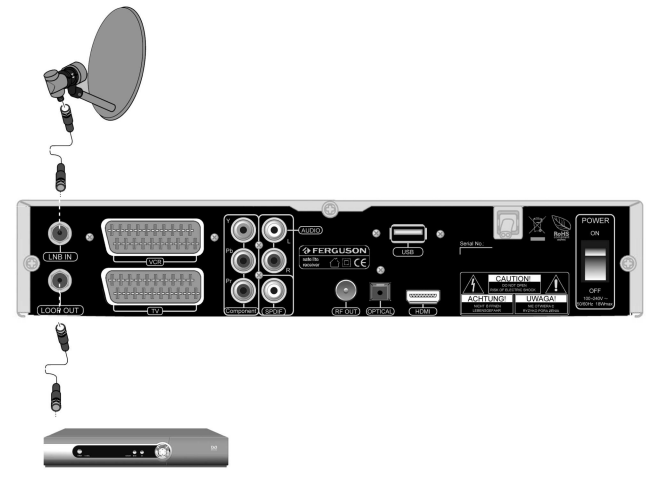

#### 8.8 Podłączanie instalacji antenowej z obrotnicą

Prawidłową pracę odbiornika Ferguson gwarantują obrotnice typu USALS firmy Stab. Aby podłączyć instalację antenową z obrotnicą USALS, należy podłączyć wyjście z obrotnicy do wejścia LNB IN odbiornika Ferguson. Zadaniem obrotnicy zainstalowanej między masztem a anteną, jest obracanie czaszy w taki sposób, aby nakierowywała się na różne pozycję satelitarne. Obrotnica jest skonstruowana w taki sposób, że jej oś obrotu jest równoległa do kierunku na Gwiazde Polarna. Dlatego też tego typu zawieszenie często nazywane jest zawieszeniem polarnym. Dzięki temu, przy zmianie odbieranego satelity, nie potrzeba regulować niezależnie azymutu i elewacji. Antena obraca się tylko w jednej osi. Korzystając z naniesionej skali, silnik pochyla się tak, aby uzyskać właściwe położenie osi obrotu. Kat pochylenia odpowiada szerokości geograficznej miejsca zainstalowania anteny. Podobnie jak w antenie stałej, należy następnie ustawić kąt elewację czaszy. Korzysta się w tym celu z satelity położonego możliwie jak najbliżej południa dla twojej lokalizacji. Pożądane jest, aby pozycją satelity nie odbiegała od wspomnianego kierunku o więcej niż 5°. Innymi słowy, należy skorzystać z pozycji satelitarnej najbliższej długości geograficznej miejsca lokalizacji. Przykładowo, jeżeli twoja długość geograficzna to 73° W, powinieneś poszukać satelity umieszczonego na pozycji między 68° a 78° W.

Funkcja USALS znacznie upraszcza ustawienie anteny. Odbiornik Ferguson wymaga od Ciebie wprowadzenia współrzędnych geograficznych anteny, by później automatycznie obliczyć kąt obrotu silnika dla poszczególnych satelitów. Odbiornik sam uruchamia obrotnicę i obraca antenę na wybranego satelitę. Kiedy złapany zostanie sygnał, należy precyzyjnie poprawić ustawienie elewacji i azymutu anteny dla uzyskania maksymalnego sygnału. Przy korygowaniu azymutu, obraca się całym zestawem antena z obrotnicą względem masztu. Jeśli pierwotnie antena nie była dokładnie ustawiona na południe, to teraz można to poprawić. Kiedy już skończymy z pierwszym satelitą, wszystkie pozostałe zostaną znalezione automatycznie, o ile tylko w odbiorniku mamy wprowadzone prawidłowe wartości ich pozycji satelitarnych.

Bez funkcji USALS, zaprogramowanie systemu jest dużo trudniejsze. Należy wykorzystać do tego funkcie DiSEqC 1.2, która obraca antene na wybranego satelite niemal w ten sam sposób. Ponieważ jednak nie uwzględnia on lokalnych współrzędnych geograficznych, obrót następuje w oparciu o południk zerowy i równik. Niezbedne jest zatem wprowadzenie poprawek dla każdego satelity z osobna. Z powodu tych utrudnień, producenci obrotnic DiSEqC 1.2 często udostępniają pomocne oprogramowanie na swoich stronach internetowych, dzięki któremu łatwo jest obliczyć położenie satelity.

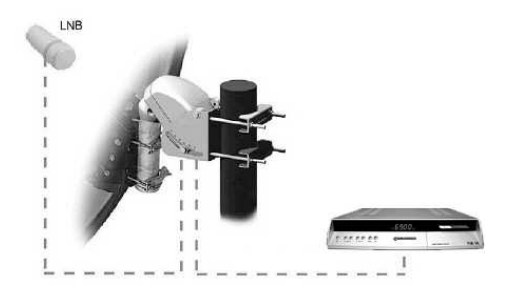

#### PIERWSZE KROKI

- 1. Włóż wtyczkę odbiornika oraz innych dodatkowych urządzeń do gniazda sieciowego
- 2. Wybierz źródło sygnału AV Twojego telewizora

3. Odbiornik satelitarny dostarczany jest z przeinstalowanymi kanałami telewizyjnymi. Aby oglądać inne kanały niż domyślne należy użyć funkcji wyszukiwania kanałów.

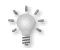

Uwaga: sprawdź wszystkie połączenia przewodów antenowych i sygnału audio i video, przed podłączeniem odbiornika do zasilania elektrycznego!

#### INFORMACJE O MENU UśYTKOWNIKA

Interfejs użytkownika daje możliwość korzystania z wielu ustawień i funkcji odbiornika. Niektóre przyciski pilota zdalnego sterowania umożliwiają bezpośredni dostęp do funkcji urządzenia. Najważniejsze przyciski pilota są opisane, na przykład EPG, MENU, OK lub wyróżnione kolorami. Inne przyciski są wielofunkcyjne i ich działanie zależy od wybranego przez użytkownika trybu urządzenia. Poniżej przedstawiono w skrócie sposób korzystania z niektórych funkcji urządzenia dostępnych poprzez menu użytkownika.

1. Do poruszania kursorem w góre i w dół menu służa przyciski strzałek góra-dół pilota.

2. Do poruszania kursorem w lewo i w prawo menu oraz do włączania pod-menu służą przyciski strzałek prawo-lewo pilota zdalnego sterowania

3. Do wejścia w pod-menu służy przycisk OK

4. Przycisk EXIT służy do wyjścia z menu, lub z funkcji.

5. Przy korzystaniu z pod-menu przycisk OK służy do potwierdzenia wyboru, zielony kolor tła oznacza aktywną funkcję.

#### MENU INFORMACJE

Wciśnij przycisk MENU pilota zdalnego sterownia aby wyświetlić poniższe menu główne, zawierające sześć pozycji:

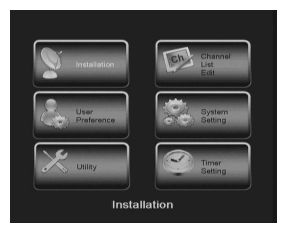

- 1. instalacja
- 2. ustawienia użytkownika
- 3. narzędzia
- 4. edycja listy kanałów
- 5. ustawienia systemu
- 6. ustawienia timera

#### 1. Instalacja

#### 1.1 Satelita

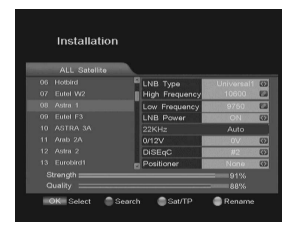

Wybierz z listy żądanego satelitę przy pomocy przycisków strzałek pilota. Możesz wybrać więcej niż jednego satelitę, zaznaczając jego nazwę kursorem i wciskając przycisk OK Wybrany satelita zostanie wyróżniony znaczkiem **b**.

Wciskając strzałkę w prawo **m**ożesz przejść do edycji ustawień danego satelity. Aby zapisać wprowadzone zmiany wciśnij EXIT. Wrócisz w ten sposób do listy satelit.

#### 1.2 Ustawienia anteny

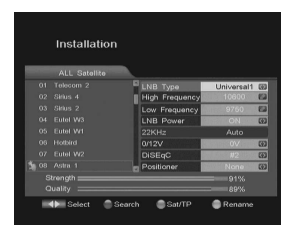

Typ konwertera: wybierz typ konwertera (domyślnie uniwersalny 1) Pasmo wysokie: ustaw tą opcję korzystając z klawiszy numerycznych Pasmo niskie: ustaw tą opcję korzystając z klawiszy numerycznych Zasilanie konwertera: jeżeli odbiornik podłączony jest bezpośrednio do konwertera wybierz TAK, jeżeli podłączone inne urządzenia zasilające konwerter, sprawdź wcześniej ich ustawienia. Przełącznik: ustawienia przełącznika. Pozycjoner: ustawienia obrotnicy.

#### 1.3 Przełącznik

Każdy satelita może być automatycznie wybierany przy pomocy funkcji DiSEqC. Proszę wybrać właściwe dla posiadanej instalacji przełącznik i ustawienia portów przełącznika, dla każdego satelity.

#### 1.4 Pozycjoner

Ta pozycja menu służy do kontrolowania obrotnicy czaszy antenowej. Stosować należy wyłącznie obrotnice przystosowane do korzystania z funkcji USALS lub DiSEqC 1.2. Zalecamy obrotnice firmy STAB.

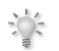

Uwaga: dla skonfigurowania obrotnicy prosimy korzystać z usług wyspecjalizowanych instalatorów. W przeciwnym przypadku obrotnica nie będzie działała poprawnie.

#### 1.4.1 DiSEqC1.2

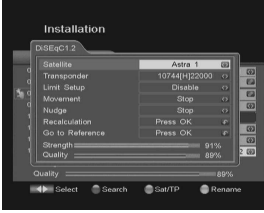

Satelita: wybierz satelite z listy

Transponder: wybierz żądany transponder

Ustawienia ograniczeń: ustaw ograniczenie wschodnie i zachodnie dla ruchu obrotnicy anteny

Ruch: służy do przesunięcia anteny do wskazanej pozycji

Ustaw: służy do precyzyjnego przesunięcia/dostrojenia anteny do wskazanej pozycji

Przeliczenie: wybierz Tak, jeżeli dokonywałeś poprawek ustawienia anteny

Idź do poleconych: wybierz tak, jeżeli chcesz sprawdzić zaprogramowaną pozycję

#### 1.4.2 USALS

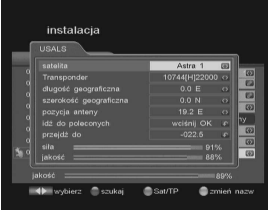

Satelita: dokonaj wyboru spomiędzy fabrycznie zaprogramowanych satelitów

Transponder: wybierz żądany transponder z aktualnie wybranego satelity

Długość geograficzna: wprowadź dane o swojej długości geograficznej

Szerokość geograficzna: wprowadź dane o swojej szerokości geograficznej

Pozycia anteny: ustaw antene na wybranego satelite Idź do poleconych: wybierz TAK lub NIE

Przejdź do: wciśnij OK, by ustawić satelite

#### 1.5 Edycja, dodawanie Transpondera

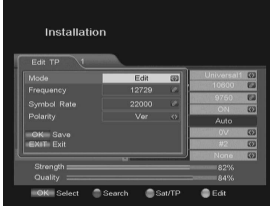

Najpierw wybierz satelitę i wciśnij zielony przycisk (Sat/TP) aby zobaczyć listę transponderów tego satelity. Wybierz transponder, następnie będziesz mógł dokonać korekty parametrów wybranego transpondera.

Tryb: Wybierz czy edytować wybrany transponder, czy dodać nowy do listy.

Częstotliwość: wprowadź poprawną częstotliwość Symbol Rate: wprowadź prawidłowy symbol rate Polaryzacja: wybierz polaryzację.

Wciśnij OK aby dodać nowy lub zmienić istniejący transponder.

#### 1.6 Wyszukiwanie pojedyncze

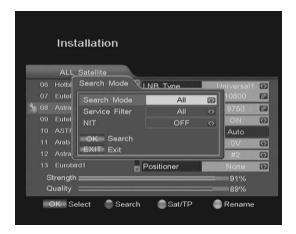

Funkcja służy do wyszukiwania kanałów z jednego satelity, który został wcześniej wybrany/zaznaczony. Wciśnij czerwony przycisk, aby wyświetlić okno wyszukiwania. Najpierw wybierz tryb wyszukiwania przy pomocy klawiszy strzałek pilota i wciśnij przycisk OK, aby rozpocząć wyszukiwanie.

#### 1.7 Wyszukiwanie wielokrotne

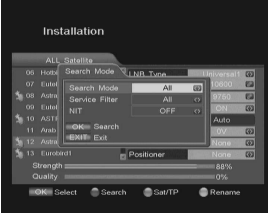

Funkcja służy do wyszukiwani kanałów z kilku satelitów w tym samym czasie. Aby przeszukać kilka satelitów jeden po drugim zaznacz pożądane satelity a następnie wciśnij czerwony przycisk, aby wyświetlić okno wyszukiwania.

#### 1.8 Przeszukiwanie Transpondera

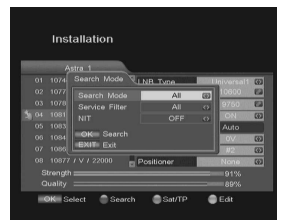

Aby przeszukać dany Transponder wybierz satelitę i wciśnij zielony przycisk, aby przejść do listy Transponderów. Wybierz lub dodaj nowy Transponder, zaznacz go a następnie naciśnij czerwony przycisk, aby wyświetlić okno wyszukiwania.

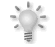

Podobnie jak przy wyszukiwaniu wielokrotnym, możesz przeszukać kilka transponderów z danego satelity.

#### 2. Ustawienia użytkownika

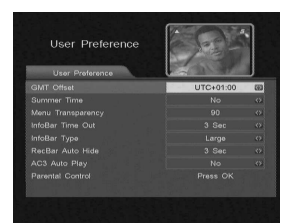

Korekta GMT: Zwykle można uzyskać informacje w czasie rzeczywistym z satelity, ale czasami są przekazywane błędnie. W tym przypadku, można dostosować w czas lokalny przy użyciu tej funkcji. Czas letni: Włącz lub wyłącz czas letni.

Przeźroczystość menu: Można dostosować poziom przeźroczystości od 65% do 100%.

Czas wyświetlania info: Jeśli chcesz, możesz ustalić czas wyświetlania paska informacyjnego.

Typ paska info: Wybierz typ paska informacyjnego mały, średni lub dużych.

Auto ukrywanie RecBar: Jeśli chcesz możesz ustalić czas po którym pasek z informacją o nagrywaniu będzie automatycznie ukrywany.

Auto odtwórz AC3: ta funkcja powoduje automatyczne odtwarzanie dźwięku przestrzennego na danym kanale - jeśli jest dostępny.

#### 2.1 Kontrola rodzicielska

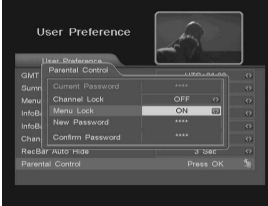

Odbiornik posiada aktywną funkcję blokady rodzicielskiej, dzięki czemu możemy zablokować konkretne menu ustawień za pomocą czterocyfrowego kodu zabezpieczającego.

Dostęp do menu Kontrola rodzicielska jest zabezpieczony przez aktualne hasło. Wartość domyślna to 0000. Jeśli to konieczne, można zmienić później. Zaznacz element, który chcesz włączyć i naciśnij klawisze lewo/prawo, aby włączyć. Od tego momentu hasło jest wymagane dla odpowiednich pozycji.

Aby zmienić hasło należy:

- 1. Wprowadzić nowe hasło w polu nowe hasło, naciskając klawisze numeryczne na pilocie.
- 2. Nastepnie wprowadź nowe hasło w polu potwierdź hasło.
- 3. Po ukończeniu powyższych, naciśnij przycisk EXIT, aby wyjść i zapisać zmiany.

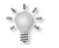

Uwaga: Nie zapomnij swojego hasła, jeśli zapomnisz, bedziesz musiał skontaktować się z serwisem.

#### 3. Narzędzia

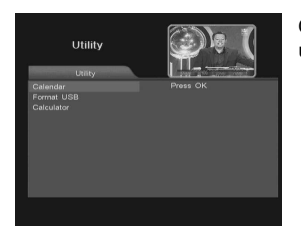

Odbiornik posiada dodatkowe funkcje kalendarza, kalkulatora oraz umożliwia formatowanie podłączonych dysków USB.

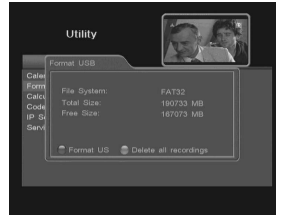

Format USB przewiduje dwie opcje:

Format: opcja ta spowoduje usunięcie wszystkich danych z pamięci USB. Naciśnij czerwony przycisk i potwierdzić, tylko jeśli jesteś pewien, co robisz! Ta operacja jest nieodwracalna!

Usuń wszystkie nagrania: ta opcja pozwala usunąć tylko nagrania tylko z folderu głównego pamięci USB.

#### 4. Edycja kanałów

#### 4.1 Nazwa kanału

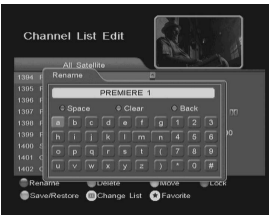

Aby zmienić nazwę kanału

- 1. Wciśnij czerwony przycisk pilota zdalnego sterowania
- 2. Wybierz żądany kanał

3. Wciśnij ponownie OK, aby wyświetlić ekran z klawiaturą. Wybierz przy pomocy kursora i przycisku OK litery dla nowej nazwy kanału. Dodatkowe funkcje są dostępne poprzez wciśnięcie kolorowych przycisków pilota. ZIELONY – kasowanie jednej litery

CZERWONY – kasowanie całej nazwy

NIEBIESKI – wstawianie spacji

Po wciśnięciu EXIT nastąpi zachowanie nowej nazwy.

#### 4.2 Kasowanie kanału

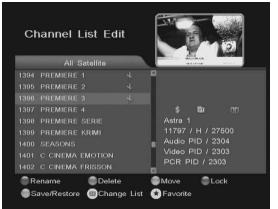

Aby usunąć kanał z listy kanałów należy:

1. Wybierz żadany kanał przyciskami strzałek pilota, wciśnii zielony przycisk.

2. Po wciśnięciu zielonego przycisku obok nazwy kanału pojawi się symbol nożyczek. Oznacza to że ten kanał jest przeznaczony do usunięcia. Aby anulować wybór należy ponownie wcisnąć zielony przycisk.

3. Po wciśnięciu EXIT i opuszczeniu menu kanał zostanie usunięty.

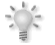

Uwaga: usunięcie kanału z jednej listy powoduje automatyczne usunięcie kanału ze wszystkich innych list.

#### 4.3 Przesuń kanał

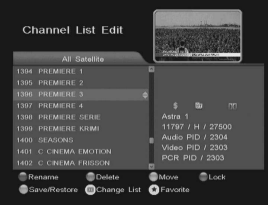

Aby przesunąć kanał na liście kanałów należy:

1. Wybierz żądany kanał przyciskami strzałek pilota, wciśnij żółty przycisk.

2. Po wciśnięciu żółtego przycisku obok nazwy kanału pojawi się symbol strzałek. Oznacza to że ten kanał jest przeznaczony do przesunięcia. Aby anulować wybór należy ponownie wcisnąć żółty przycisk.

3. Przyciskami strzałek pilota przesuń kursor na żądane miejsce

4. Wciśnij OK aby potwierdzić wybór

# **Channel List Edit**

4.4 Zablokowanie kanału

Aby zablokować kanał należy:

1. Wybierz żądany kanał i wciśnij niebieski przycisk, pojawi się pole dialogowe hasła. Domyślne hasło to "0000"

2. Po wprowadzeniu hasła obok nazwy kanału pojawi się symbol kłódki **0.** Oznacza to, z kanał został zabezpieczony przy pomocy hasła. Jeżeli ktoś będzie chciał obejrzeć zablokowany kanał, będzie musiał każdorazowo podać hasło dostepu.

#### 4.5 Dodawanie kanału do listy ulubionych

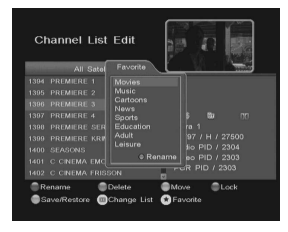

Aby dodać kanał do jednej z list ulubionych należy:

- 1. Wybierz żądany kanał i wciśnij przycisk FAV
- 2. Pojawi się lista wszystkich grup ulubionych

3. Wciśnij OK zaznaczając symbolem serca, do których grup ma należeć kanał. Naciśnij EXIT, aby zapamiętać

W okienku wyboru grupy ulubionych istnieje również możliwość zmiany nazwy tejże grupy. W tym celu zaznacz grupę i naciśnij czerwony przycisk.

#### 4.6 Zapisz/Przywróć

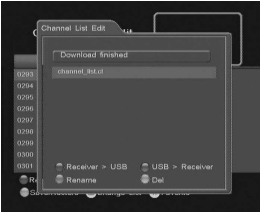

#### 5. Ustawienia systemu

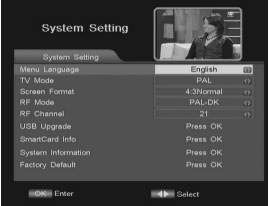

Ta opcja pozwala na zapisanie lub przywrócenie listy knałów.

odbiornik > USB: ta funkcja pozwala zapisać aktualną listę kanałów do pliku.

USB > odbiornik: ta funkcja przywraca z zapisanego pliku listę kanałów. Uwaga aktualna lista zostanie nieodwracalnie usunięta i zastąpiona tą z wybranego pliku!

zmień nazwe: wybierz, aby zmienić nazwę pliku usuń: wybierz, aby usunąć plik z lista kanałów

Język: Wybierz z żądany język grafiki ekranowej.

Tryb TV: dostępne są dwie opcje PAL lub NTSC. Wybierz właściwą dla Twojego telewizora.

Format obrazu: wybierz opcie 4:3 lub 16:9 jeżeli masz telewizor panoramiczny

Tryb modulatora: jeżeli odbiornik jest podłączony do telewizora poprzez gniado antenowe, wybierz kanał UHF. Zakres kanałów i częstotliwości są różne. Wybierz właściwy dla Twojego telewizora tryb modulatora.

Kanał modulatora: wybrany numer kanału musi być taki sam, jak Twojego telewizora

#### 5.1 Aktualizacja z USB

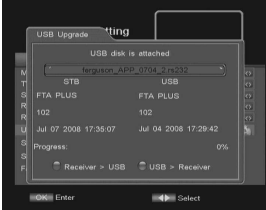

Pliki niezbędne do aktualizacji dostępne są tylko na stronie internetowej producenta.

Aby zaktualizować oprogramowanie odbiornika nagraj odpowiedni plik na USB. Następnie klawiszami lewo/prawo wybierz prawidłowy plik, naciśnij niebieski przycisk i potwierdź OK, aby rozpocząć aktualizację.

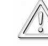

Uwaga: wszystkie dane jak i listy kanałów zostaną utracone! Zalecamy zapisanie listy kanałów przed aktualizacją.

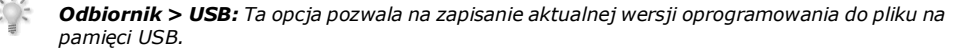

#### 5.2 Informacja o karcie

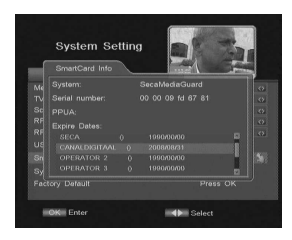

Menu wyświetla istotne informacje o posiadanej karcie abonenckiej producenta.

W tym miejscu możesz sprawdzić datę ważności swojej karty abonenckiej. Opcja ta nie zawsze jest dostępna i zależy od operatora!

#### 5.3 Informacja o systemie

Menu wyświetla istotne informacje producenta o odbiorniku.

#### 5.4 Ustawienia fabryczne

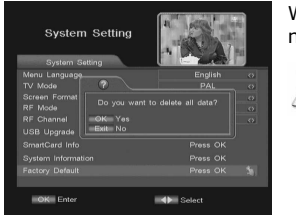

Wejdź do menu po podaniu 4 cyfrowego hasła (domyślne "0000"), następnie wciśnij OK, aby przywrócić fabryczne nastawy urządzenia.

Uwaga: Zostaną usunięte WSZYSTKIE wcześniej wprowadzone przez użytkownika zmiany oraz listy kanałów!

#### 6. Ustawienia timera

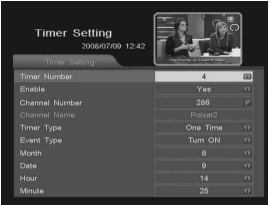

Funkcia pozawala na ustawienie 5 różnych zdarzeń Numer timera: wybierz numer zdarzenia od 1 do 5 Włączone: wybierz tak lub nie. Jeżeli wybierzesz nie, nic więcej nie wprowadzisz.

Numer kanału: wpisz potrzebny numer kanału z głównej listy kanałów Tvp timera: wybierz codziennie, lub jeden raz

Rodzaj zdarzenia: wciskając przyciski strzałek pilota wybierz potrzebną opcję

#### 7. Funkcje podstawowe

#### 7.1 Nagrywanie

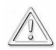

Funkcja ta działa tylko przy prawidłowo podłączonej zewnętrznej pamięci USB !!!

Odbiornik posiada tzw. SEMI-TWIN TUNER, funkcja ta umożliwia podczas nagrywania programu, oglądanie innego kanału nadawanego z tego samego transpondera.

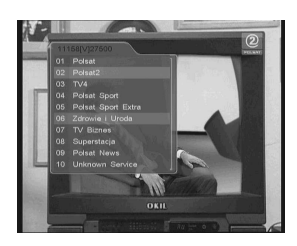

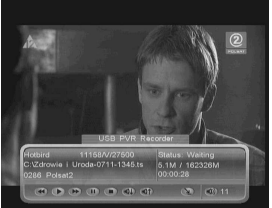

1. Naciśnij przycisk REC · aby wyświetli listę kanałów z bieżącego transpondera. Kolejne punkty nie dotyczą modelu FK-7900 UCI. W tym modelu po naciśnięciu REC rozpocznie się nagrywanie bieżącego kanału.

2. Używając strzałek wybierz kanał, który chcesz nagrywać. Aktualnie oglądany kanał podświetlony jest na czerwono.

3. Potwierdź OK, aby rozpocząć nagrywanie. Jeśli wybrałeś inny kanał niż bieżący odbiornik rozpocznie nagrywanie wybranego kanału w tle pozostając na bieżącym kanale.

Pasek informacyjny wskazuje, który program nagrywasz i oglądasz.

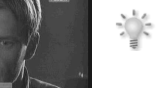

Pamiętaj, że pasek ten jest automatycznie ukrywany zgodnie z czasem ustawionym w menu. Aby ponownie go wyświetlić użyj przycisku INFO.

Aby zakończyć nagrywanie naciśnij przycisk STOP lub EXIT

#### 7.2 Przycisk USB/PVR

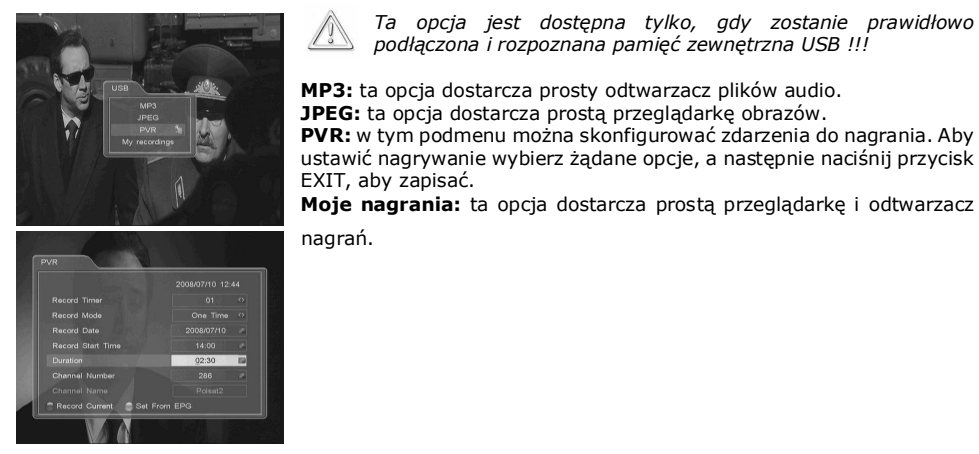

7.3 Przesunięcie czasowe

Funkcja ta działa tylko przy prawidłowo podłączonej zewnętrznej pamięci USB !!!

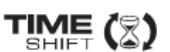

Tryb przesunięcia czasowego daje użytkownikowi kontrolę nad przekazem telewizyjnym, umożliwiając jego "wstrzymanie" i wznowienie od tego samego miejsca. Od momentu włączenia trybu przesunięcia czasowego odbiornik Ferguson w sposób ciągły zapisuje sygnał z satelity w buforze. Bufor jest tworzony automatycznie na zewnętrznej pamięci USB.

#### Wstrzymywanie przekazu telewizyjnego

- 1. Naciśnij przycisk PAUSE
- 2. Na ekranie będzie wówczas widoczny pasek upływu czasu

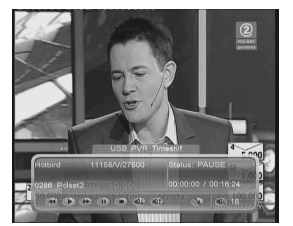

Pamiętaj, że pasek ten jest automatycznie ukrywany zgodnie z czasem ustawionym w menu. Aby ponownie go wyświetlić użyj przycisku INFO.

Ta opcja jest dostępna tylko, gdy zostanie prawidłowo

podłączona i rozpoznana pamięć zewnętrzna USB !!!

3. Naciśnij przycisk PLAY, aby wznowić przekaz telewizyjny. Odbiornik Ferguson kontynuuje nagrywanie przekazu telewizyjnego podczas oglądania wcześniej emitowanego programu.

#### Przeglądanie zawartości bufora przesunięcia czasowego (odtwarzanie wcześniejszego przekazu telewizyjnego)

- 1. Włącz tryb przesunięcia czasowego.
- 2. Zawartość bufora przesunięcia czasowego jest dostępna do przejrzenia.

Użyj przycisków Przewijanie do przodu i Przewijanie do tyłu do nawigacji w obrębie bufora przesunięcia czasowego i naciśnij przycisk PLAY, aby rozpocząć odtwarzanie.

#### Wyłączanie trybu przesunięcia czasowego

Aby wyłączyć tryb przesunięcia czasowego użyj przycisku EXIT

#### 7.4 EPG

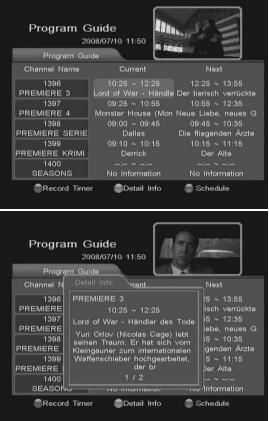

#### 7.5 Lista satelitów

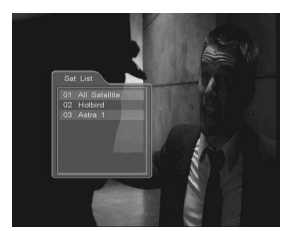

Jeżeli poszukujesz kanałów z więcej niż jednego satelity i chcesz mieć wyświetlane wszystkie wyszukane kanały wciśnij przycisk SAT pilota zdalnego sterowania. Lista satelitów zostanie wyświetlona na ekranie. Na czerwono podświetlona jest lista, z której aktualnie aktualnie korzystasz.

#### 7.6 Lista kanałów

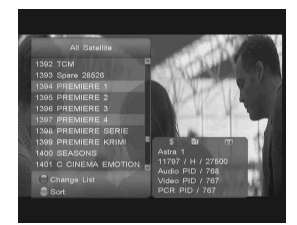

Wciskając przycisk OK pilota zdalnego sterowania, podczas oglądania programu, wyświetlimy listę dostępnych kanałów. Do wyboru kanału używamy przycisków strzałek pilota, po zaznaczeniu wybranego kanału wciskamy przycisk OK, aby wybrać kanał. Kanał zostanie wyświetlony.

Podczas wyświetlania listy kanałów, możemy skorzystać z dodatkowych funkcji, takich jak sortowanie czy zmiana domyślnej listy kanałów.

Wciśnij zielony przycisk, aby wyświetlić okno z opcjami sortowania. Po wybraniu żądanego sposobu sortowania, kanały zostaną wyświetlone zgodnie z wybraną opcją.

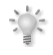

UWAGA: sortowanie alfabetyczne zależne jest wyłącznie od nazwy kanału nadawanej przez nadawcę. Ze względu na częste używanie znaków ukrytych lub specjalnych, nie zawsze poszukiwane kanały zostaną posortowane zgodnie z naszymi oczekiwaniami.

Odbiornik obsługuje funkcje EPG (Electronic Program Guide – Elektroniczny Przewodnik po Programach) dla uzyskania dostępu do rozszerzonej informacji o nadawanych programach.

Wyświetlane mogą być nazwa i opis programu nadawanego obecnie i nastepnego. A także kilka dni naprzód. Funkcia ta zależy od nadawcy kanału. Informacje te dostepne są wyłącznie wtedy gdy są nadawane wraz z programem.

Wciśnij przycisk EPG pilota zdalnego sterowania, aby wyświetlić okno EPG.

Wciskając niebieski przycisk pilota uzyskasz informacje o programie na kolejne dni (o ile są dostępne).

Wciskając zielony przycisk pilota uzyskasz szczegółowe informacje o programie (o ile są dostępne).

Wciskając czerwony przycisk pilota, możesz ustawić zdarzenie do nagrania bezpośrednio z danych EPG.

#### 7.7 Szybkie wyszukiwanie

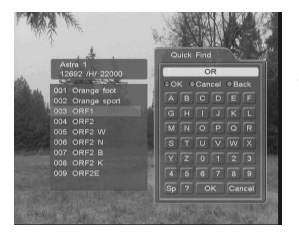

7.8 Edycja kanału

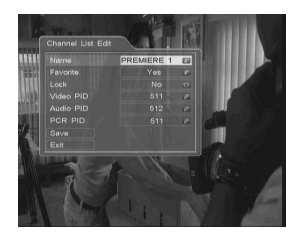

#### 7.9 Ulubione

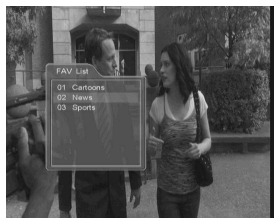

7.10 Wybór audio

mogą być kanały o tej samej nazwie. Pamiętaj, że na lista ta wyświętla tylko wykorzystywane grupy. Jeśli nie przypisałeś żadnego kanału do żadnej z grup lista będzie pusta.

> Wciśnij przycisk AUDIO pilota, aby wybrać tryb audio. Wybierz żadany język, jeżeli program nadawany jest w różnych wersjach językowych.

#### 7.11 Wybór napisów ekranowych

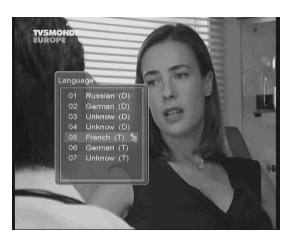

Wciśnij przycisk SUB.T pilota, aby wybrać napisy ekranowe, o ile są nadawane na danym kanale.

Po wciśnięciu niebieskiego przycisku pilota, zostanie wyświetlone okno szybkiego wyszukiwania kanału. Wybierając pierwsze litery nazwy kanału możesz szybko odnaleźć poszukiwany kanał, odpowiadające wprowadzonym znakom kanały zostaną wyświetlone w oknie obok.

Można użyć liter odpowiadających klawiszom numerycznym i wpisywać nazwę kanału w taki sam sposób, jak SMS.

Oglądając dowolny kanał wciśnij przycisk EDIT pilota zdalnego sterowania, aby włączyć okno edycji kanału.

Wciśnij przycisk FAV pilota, aby wyświetlić menu z różnymi grupami ulubionych. Kanał może należeć do kilku różnych grup lecz w grupie nie

#### DROBNE PROBLEMY

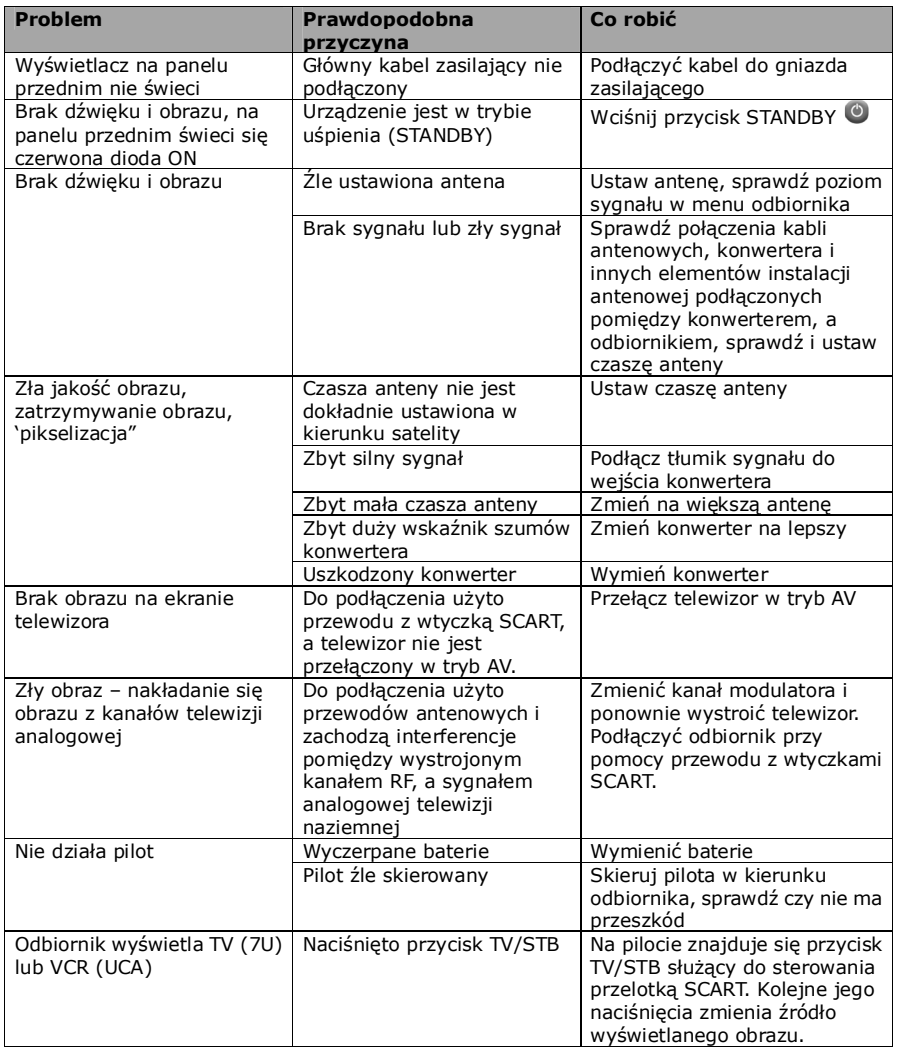

W trosce o zadowolenie klienta, w razie jakichkolwiek problemów, prosimy przed wysłaniem urządzenia do serwisu zawsze sprawdzić, czy na naszej stronie internetowej: www.ferguson-digital.eu dostępna jest nowsza wersja oprogramowania. Zgodnie z warunkami gwarancji aktualizacja oprogramowania nie zalicza się do napraw serwisowych.

#### SŁOWNIK POJĘĆ

CA - Conditional Access – system szyfrowania używany aby zabezpieczyć przekaz przed niepowołanym, nieautoryzowanym dostępem. Dostęp do tak zabezpieczonych kanałów mają tylko abonenci.

CAM - conditional access module – moduł warunkowego dostepu, urządzenie elektroniczne, zazwyczaj zawierające slot dla karty, umożliwiające w odbiorniku wyposażonym w gniazdo CI na dostęp to płatnych, zakodowanych kanałów.

CI - Common Interface – gniazda CI cyfrowych odbiorników służą do instalacji modułów warunkowego dostępu CAM, a tym<br>samym umożliwiają odbiór płatnych, samym umożliwiają odbiór płatnych, zakodowanych kanałów przez te moduły.

DVB-S standard Digital Video Broadcasting definiujący modulację, korekcję błędów<br>wtransmisji satelitarnej. W DVB-S do satelitarnej. W DVB-S do transmisji kanałów przez operatora mogą być używane zarówno tryby MCPC jak SCPC. Jako strumień transportowym stosowany jest MPEG-2.

EPG - Electronic Programme Guide – Elektroniczny przewodnik po programach usługa wyświetlająca na ekranie telewizora szczegółowe informacje o bieżącym i przyszłych programach.

FTA - Free-to-air – kanały radiowe i telewizyjne niekodowane, które mogą być odbierane na każdym odbiorniku.

LNB - low-noise block converter – konwerter - przetwarza sygnał satelitarny, a następnie przesyła kablem współosiowym do tunera. Podstawowe parametry to: wzmocnienie, współczynnik szumów, pobór prądu.

MCPC - multiple channels per carrier – na danej częstotliwości (transponderze) przekazywanych jest więcej niż jeden sygnał (kanał). Wszystkie te kanały tworzą jeden strumień danych, który po modulacji jest nadawany na jednej częstotliwości.

Monoblok – urządzenie łączące w jednej obudowie dwa konwertery oraz przełącznik DiSEqC przeznaczone do odbierania sygnału z dwóch satelit o podobnych pozycjach na orbicie.

Pay-TV – Płatna telewizia cyfrowa, do której dostęp posiadają abonenci. Usługa dostarczana drogą satelitarną, kablową, naziemną lub poprzez sieć.

SCPC - Single channel per carrier – na danej częstotliwości (transponderze) przekazywany jest tylko jeden sygnał (kanał).

STB - Set-top box – jest elektronicznym urządzeniem podłączanym do telewizora, przetwarzającym sygnał z anteny satelitarnej naziemnej, kablowej lub sieci. Umożliwia odtwarzanie video, dźwięku.

TP - Transponder – jedno spośród wielu bezprzewodowych urządzeń komunikacyjnych, przekaźników, które automatycznie odbiera, moduluje, wzmacnia i odpowiada na sygnał przychodzący w czasie rzeczywistym na konkretnej częstotliwości. Termin pochodzi z połączenia słów (transmitter i responder). Zazwyczaj na każdym transponderze przekazywanych jest wiele skompresowanych cyfrowych kanałów.

DiSEqC - (Digital Satellite Equipment Control) protokół komunikacyjny, używany pomiędzy odbiornikiem satelitarnym a urządzeniami typu przełącznik, obrotnica pozwalający na przełączenie pomiędzy źródłami sygnału telewizyjnego czy sterowanie anteną.

USALS – (Universal Satellites Automatic Location System) – protokół komunikacyjny, używany pomiędzy odbiornikiem satelitarnym a obrotnicą pozwalający na sterowanie tą obrotnicą z poziomu odbiornika. Używany w połączeniu z protokołem DiSEqC 1.2.

#### SPECYFIKACJA

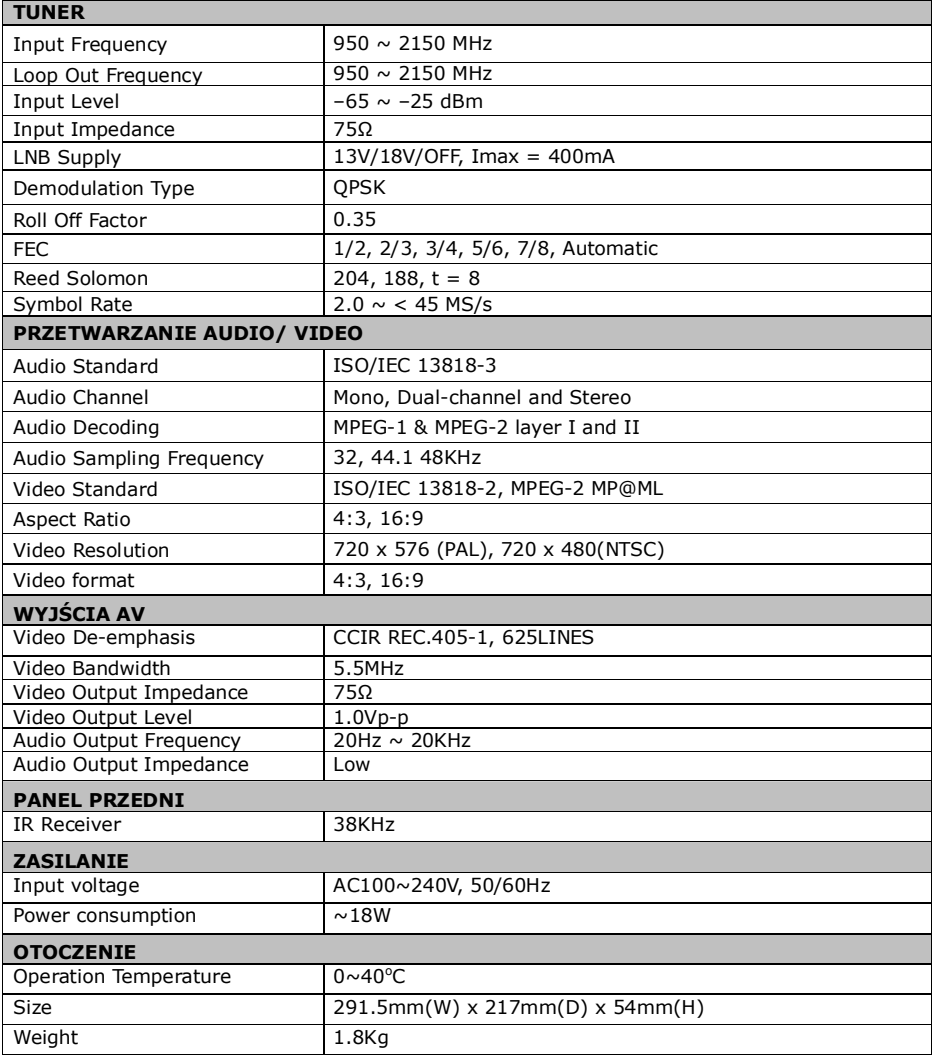